# Stručný návod **Ikaros** 6.3

Získávání a zpracování obrazu pro cytogenetickou analýzu

Tento Stručný návod obsahuje důležité informace o softwaru MetaSystems. Než začnete Ikaros používat, seznamte se s jeho obsahem.

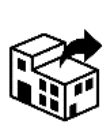

Malešovská 648/27

625 00 Brno Česká republika tel: +420 541 247 830 web: www.alogo.cz

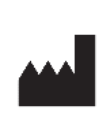

#### **ALOGO, s.r.o. MetaSystems Hard & Software GmbH**

Robert-Bosch-Str. 6 68804 Altlussheim Německo ∆ि≻⊠े tel: +49 (0)6205 39610 fax: +49 (0)6205 32270

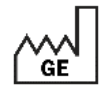

2021-10 (první verze: 6.3.0)

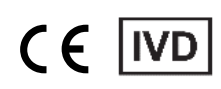

Dokument č. H-1200-630-CZ - Rev. 1 (2022 -05) |© 2022 by MetaSystems

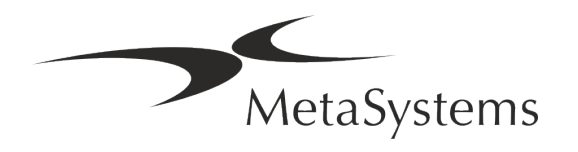

### **Obsah**

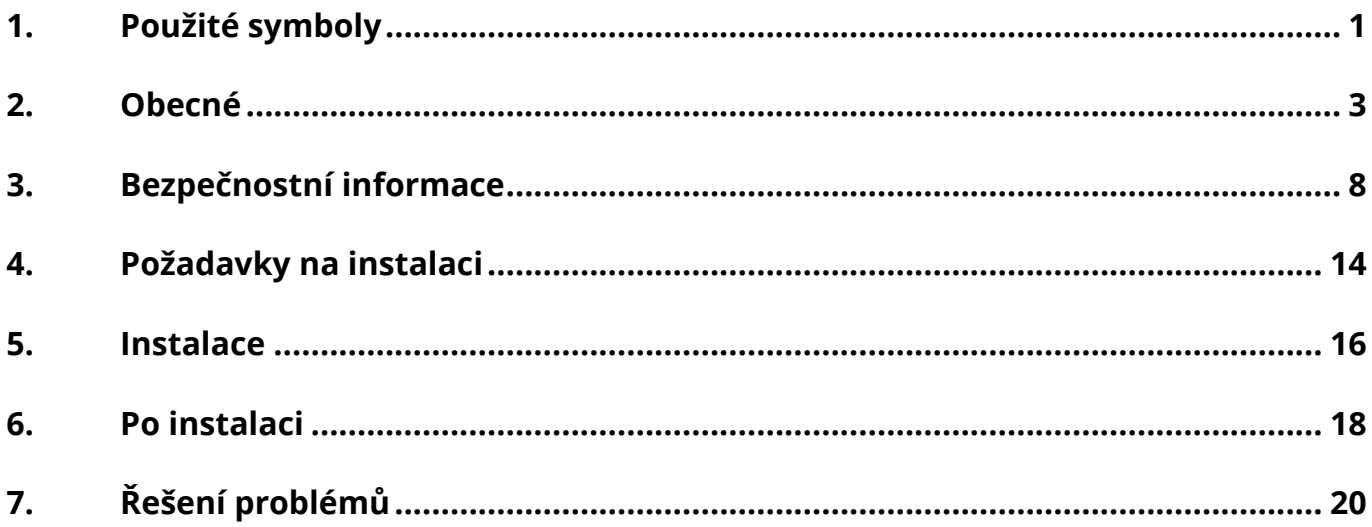

#### **Historie změn**

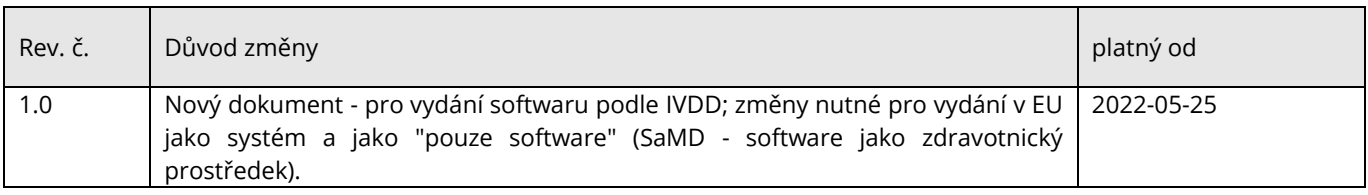

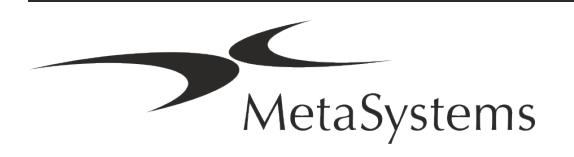

# Verze 6.3<br>Stručný návod | Ikaros **Stručný návod** | Ikaros **Stručný návod | Ikaros** Stránka 1 z 22

### <span id="page-2-0"></span>**1. Použité symboly**

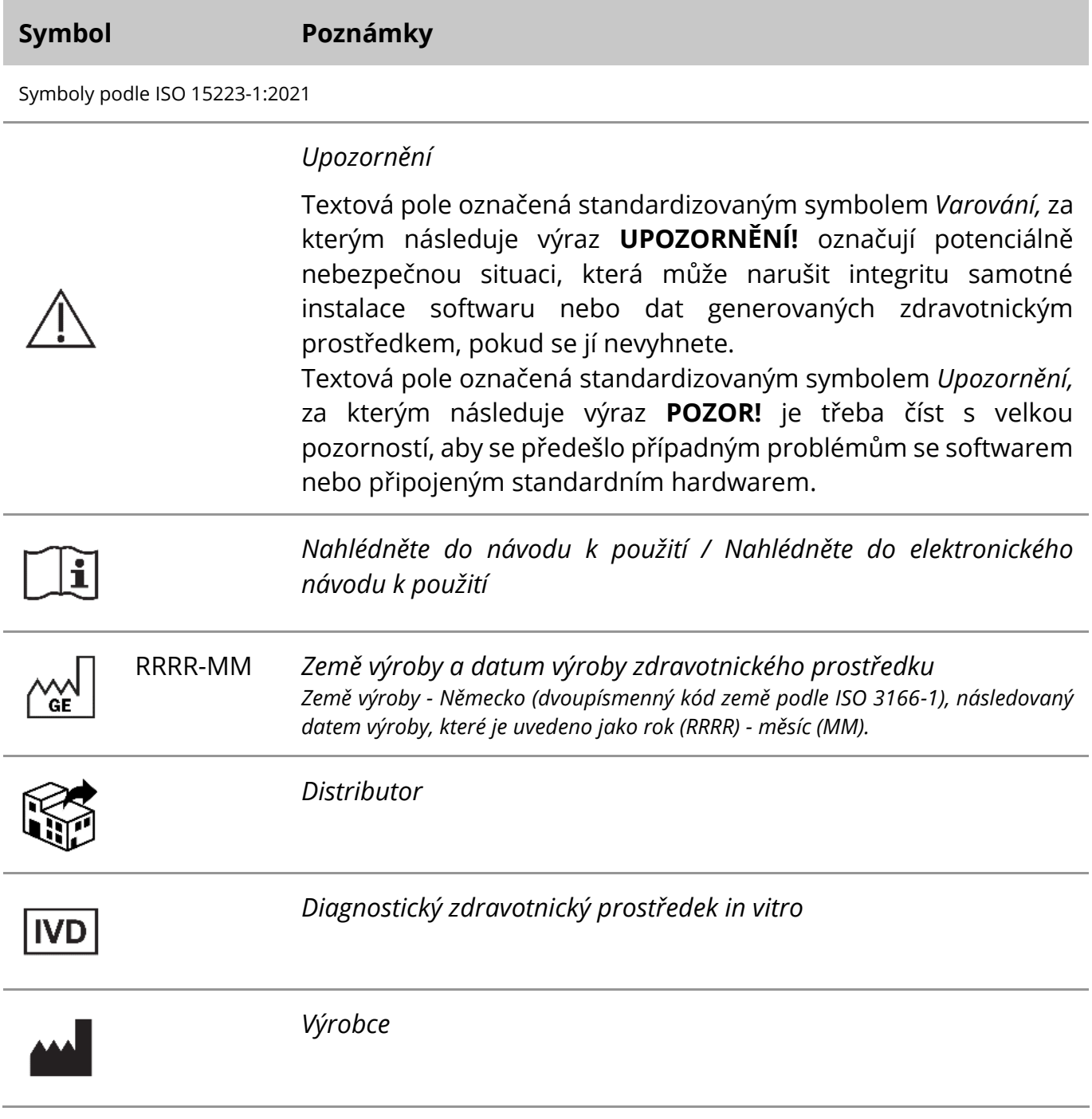

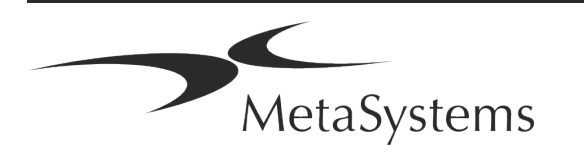

# Stránka 2 z 22 **Stručný návod | Ikaros**

A→図

*Překlad* - tento symbol je doplněn názvem a adresou subjektu, který je odpovědný za překladatelskou činnost.

Symbol podle směrnice (EU) 98/79/ES (EU IVDD)

 $C<sub>6</sub>$ 

*"Značka CE" -* Značka CE označuje shodu se *směrnicí Evropské unie o diagnostice in vitro*.

Další symbol

<span id="page-3-0"></span>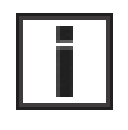

Textová pole označená tímto informačním znakem obsahují důležité technické informace nebo rady týkající se nových nebo revidovaných funkcí nebo nastavení softwaru.

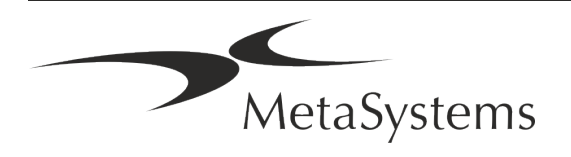

### **2. Obecné**

#### **Návod k použití (NKP)**

Návod k použití systému Ikaros 6.3 je kompromisem dvou typů dokumentů:

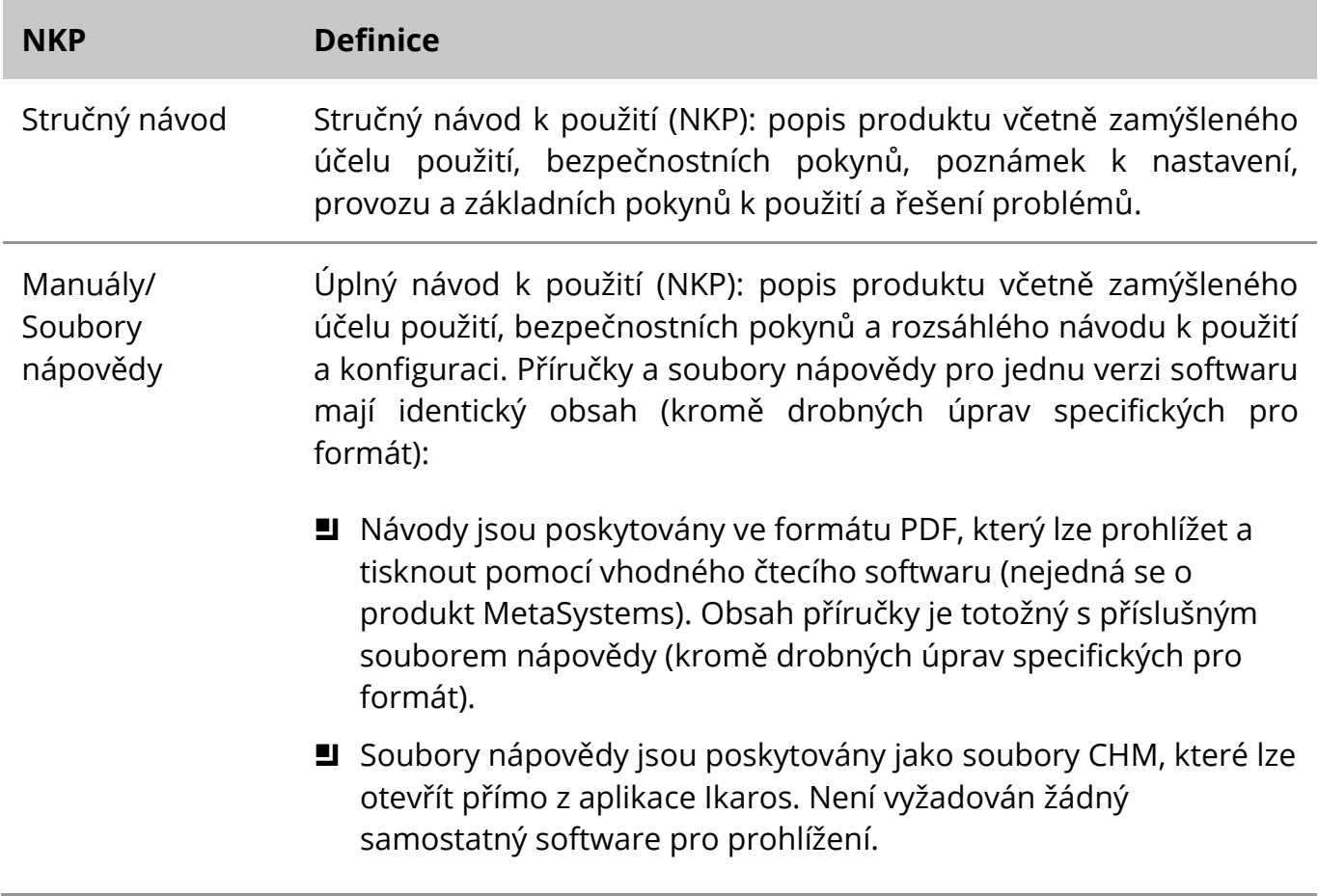

#### **Další kopie**

Další kopie Stručného návodu jsou k dispozici na internetu ve formátu PDF nebo v tištěné podobě. Pošlete prosím společnosti MetaSystems e-mailovou žádost a uveďte číslo dokumentu (*viz titulní strana*).

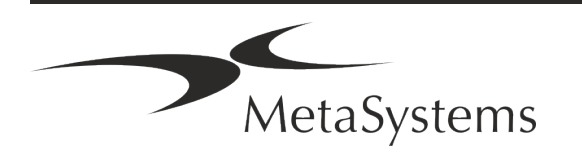

### Stránka 4 z 22 **Stručný návod | Ikaros**

#### **Předpoklady o předchozích znalostech**

NKP předpokládá, že máte:

- Základní počítačovou gramotnost, včetně obecné znalosti ukládání dat, přenosu souborů a kopírování a vkládání.
- Dostatečné znalosti příslušných laboratorních technik pro interpretaci snímků generovaných softwarem MetaSystems Ikaros.

#### **Jak získat další informace a podporu**

#### **Zástupci společnosti MetaSystems**

MetaSystems je mezinárodní společnost s pobočkami v Německu (ústředí), v Argentině (Buenos Aires), v Hongkongu, v Indii (Bangalore), v Itálii (Milano) a v USA (Boston). Kromě toho se MetaSystems pyšní globální sítí partnerů, která pokrývá téměř všechny regiony světa. Kontaktní údaje na místního zástupce společnosti MetaSystems naleznete na titulní straně tohoto Stručného návodu nebo na adrese *www.metasystems-international.com*.

#### **Chyby a návrhy**

Připomínky a návrhy k NKP můžete společnosti MetaSystems kdykoli zaslat v elektronické podobě k posouzení (viz níže). Společnost MetaSystems může na připomínky reagovat až po další revizi nebo aktualizaci dokumentu.

#### **Hlášení závažných událostí**

Dojde-li v souvislosti se systémem Ikaros 6.3 k jakémukoli závažnému incidentu, musí být tento incident nahlášen společnosti MetaSystems a příslušným institucím vaší země.

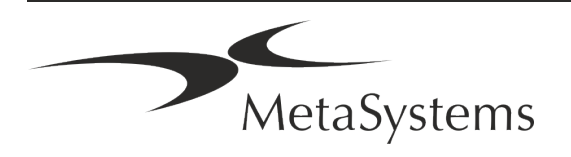

### **3. Popis produktu**

#### **Zamýšlené použití**

#### **Monochromatický režim (Ikaros)**

Systém Ikaros je určen pro karyotypizaci mikroskopických snímků v reálném čase z kultivovaných a obarvených vzorků buněk v metafázi. Přenosem snímků rozprostřených chromozomů z mikroskopu do počítače odpadá pracné ruční zpracování fotografií. Karyotypy sestavuje operátor s podporou softwaru pro zpracování obrazu. Výsledky jsou dokumentovány v tištěné podobě a archivovány pro pozdější kontrolu.

Systém pracuje se vzorky v procházejícím světle i fluorescenci se všemi v současnosti používanými technikami pruhování včetně G- a Q-bandingu. Lze použít všechny vzorky vhodné pro analýzu pruhů včetně plodové vody, periferní krve, choriových klků, kostní dřeně a tkáně bez omezení na konkrétní onemocnění. Karyotypizace se běžně používá pro pre- a postnatální diagnostiku vrozených vad, chromozomových abnormalit, genetických onemocnění, rakoviny a pro sledování léčby rakoviny.

#### **Barevný režim (Isis)**

Režim barevné fluorescence (Isis) umožňuje rychlé a snadné pořizování, zpracování, archivaci a dokumentaci fluorescenčních mikroskopických snímků.

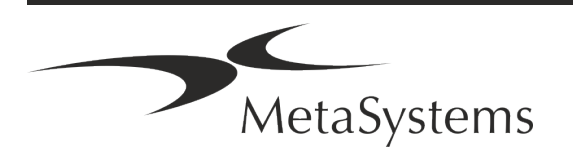

# Stránka 6 z 22 **Stručný návod | Ikaros**

#### **Právní klasifikace v EU**

 $\epsilon$ Ikaros nese vlastní označení CE podle směrnice EU 98/79/ES o diagnostických zdravotnických prostředcích in vitro (IVDD).

> Neon je integrován do softwarových balíčků IVD Ikaros a Metafer, ale lze jej používat i jako samostatný softwarový modul. Za těchto podmínek není Neon klasifikován jako IVD software.

> Na základě "*NAŘÍZENÍ EVROPSKÉHO PARLAMENTU A RADY (EU) 2022/112 ze dne 25. ledna 2022, kterým se mění nařízení (EU) 2017/746, pokud jde o přechodná ustanovení pro některé diagnostické zdravotnické prostředky in vitro a odložené uplatňování podmínek pro vnitropodnikové prostředky*" byla změněna přechodná fáze nařízení IVDR ((EU 2017/946).

> Prostředky, u nichž postup posuzování shody podle směrnice 98/79/ES nevyžadoval zapojení oznámeného subjektu, pro které bylo před 26. květnem 2022 vypracováno prohlášení o shodě v souladu s uvedenou směrnicí a u nichž postup posuzování shody podle tohoto nařízení vyžaduje zapojení oznámeného subjektu, mohou být uváděny na trh nebo do provozu do následujících dat: **26. května 2026,** pro prostředky třídy C. (Poznámka: Společnost MetaSystems očekává, že se Ikaros stane prostředkem třídy C podle nařízení IVDR).

> Všechny systémy Ikaros a Isis (včetně Neon), které již byly k tomuto datu nainstalovány v laboratořích zákazníků, mohou být používány v rámci původního označení CE. Pokud máte jakýkoli dotaz ohledně statusu CE vašeho systému (vašich systémů), informujte se prosím.

Ikaros 6.3 byl klasifikován jako IVD výrobek podle směrnice IVDD (98/79/ES). **IVD** 

#### **Právní klasifikace mimo EU**

Produkty MetaSystems se používají v mnoha zemích světa. V závislosti na předpisech příslušné země nebo regionu se některé produkty nesmí používat pro klinickou diagnostiku. Další informace o předpisech platných ve vaší zemi vám poskytne náš místní zástupce. Informace o místních zástupcích společnosti MetaSystems naleznete na adrese *www.metasystems-international.com.*

#### **Ochrana licencí a řízení funkcí softwaru pomocí hardwarového klíče**

Software MetaSystems vyžaduje ke svému spuštění a provozu přítomnost hardwarových modulů ochrany proti kopírování, známých také jako "klíče" (dongle). Pokud klíč nezapojíte, software se nespustí. Klíč MetaSystems nefunguje pouze jako bezpečnostní klíč, ale také jako fyzický licenční klíč, který povoluje určité funkce softwaru MetaSystems.

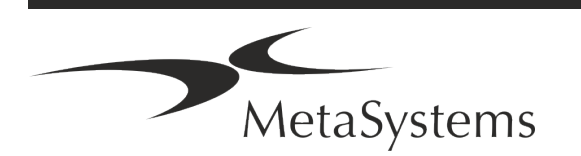

- Každý klíč má samostatné sériové číslo.
- **E** V příslušném softwaru jsou k dispozici pouze funkce povolené licenčním klíčem. Všechny ostatní funkce softwaru jsou zakázány, ale lze je povolit po zakoupení příslušné licence a přeprogramování klíče.
- **E** Software pravidelně kontroluje, zda jsou klíč a licence platné.
- a Požadované **datum platnosti aktualizace** pro Ikaros 6.3 je *červen 2021* (*0621)*.

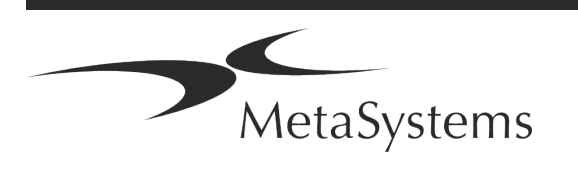

### Stránka 8 z 22 **Stručný návod | Ikaros**

### <span id="page-9-0"></span>**4. Bezpečnostní informace**

#### **Obecná bezpečnostní opatření**

Pouze pro profesionální laboratorní použití.

*Tabulka: Obecná bezpečnostní opatření*

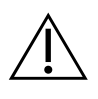

**UPOZORNĚNÍ: Napájecí zásuvka!** Počítač se systémem Ikaros 6.3 smí být připojen pouze k řádně uzemněným elektrickým zásuvkám. Přečtěte si také bezpečnostní pokyny v informacích o výrobku dodávaných se všemi elektrickými přístroji a součástmi.

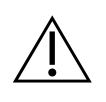

**UPOZORNĚNÍ: Obsluhu smí provádět pouze kvalifikovaný personál!** Software smí obsluhovat pouze kvalifikovaný a vyškolený laboratorní personál.

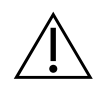

**UPOZORNĚNÍ: Riziko neúčinných bezpečnostních opatření!** Pokud se zjistí, že ochranná opatření již nejsou účinná, je nutné zařízení vyřadit z provozu a zajistit proti neúmyslnému spuštění, aby se předešlo riziku zranění. Obraťte se na společnost MetaSystems nebo jejího zástupce a nechte zařízení opravit.

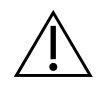

**POZOR: Pro všechny instalované hardwarové komponenty si prostudujte Laboratorní bezpečnostní pokyny a Návod k použití!** Před použitím systému Ikaros je nezbytné seznámit se se všemi platnými laboratorními bezpečnostními pokyny a předpisy v jejich aktuálním znění a s návody k použití (NKP) všech instalovaných hardwarových komponent. Prostudujte si návody k použití dodávané s komponentami.

#### **Dodržujte pokyny pro cytogenetické analýzy**

Cytogenetické asociace a komise v různých zemích vydaly pokyny, jak provádět cytogenetické analýzy. Tyto pokyny shodně zdůrazňují úlohu a odpovědnost zkušených cytogenetiků při stanovení konečné diagnózy, například Evropská asociace cytogenetiků:

*Je nezbytná kontrola všech případů druhým kvalifikovaným cytogenetikem. Tato nezávislá kontrola by měla zahrnovat minimálně jedno porovnání každé sady homologů v požadované kvalitě z důvodu odeslání.) Pro kontrolu lze použít stejné buňky jako u* 

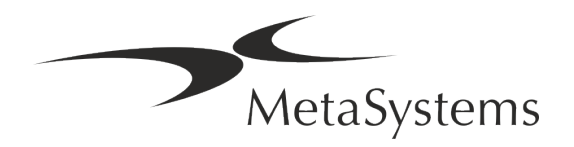

*primárního analytika. Analýzu musí zkontrolovat vedoucí pracovník nebo zkušený cytogenetik. Doporučuje se nezávislá "slepá" analýza, kdy kontrolující nezná nález prvního analytika. (...)*

*Výsledky interfázní FISH musí být nezávisle vyhodnoceny příslušně vyškolenou osobou. Kontrolor by měl vyšetřit 30-70 % z celkového počtu buněk použitých primárním analytikem. Pokud se skóre primárního analytika a kontrolora výrazně liší, musí být přizvána třetí osoba (v případě potřeby z jiné laboratoře), aby poskytla řešení. Tato osoba by měla být obvykle informována o předchozích výsledcích. Pro metafázní FISH se musí použít stejné postupy jako pro kontrolu konvenční chromozomové analýzy. (...)*

*Interpretace výsledků vyžaduje dohled náležitě vyškoleného lékaře nebo cytogenetika. Obecné pokyny ECA a zajištění kvality pro cytogenetiku (2012)*

#### **Ochrana osobních údajů**

Společnost MetaSystems zaručuje důvěrnost všech lékařských údajů nebo údajů týkajících se pacientů a tímto potvrzuje, že splňuje požadavky podle nařízení (EU) 2016/679 *o ochraně fyzických osob v souvislosti se zpracováním osobních údajů* (obecné nařízení o ochraně osobních údajů):

Osobní údaje budou:

- Zpracovávány zákonným, korektním a transparentním způsobem ve vztahu k subjektu údajů.
- a Shromažďovány pro konkrétní, výslovně vyjádřené a legitimní účely a nejsou dále zpracovávány způsobem, který je s těmito účely neslučitelný.
- Přiměřené, relevantní a omezené na to, co je nezbytné vzhledem k účelům, pro které jsou zpracovávány.
- Uchovávány ve formě, která umožňuje identifikaci subjektů údajů po dobu ne delší, než je nezbytné pro účely, pro které jsou osobní údaje zpracovávány.
- Zpracovávány způsobem, který zajišťuje náležité zabezpečení osobních údajů, včetně ochrany před neoprávněným nebo protiprávním zpracováním a před náhodnou ztrátou, zničením nebo poškozením, a to za použití vhodných technických nebo organizačních opatření.

Máte-li jakékoli dotazy týkající se prohlášení společnosti MetaSystems o zásadách ochrany osobních údajů, obraťte se na společnost MetaSystems.

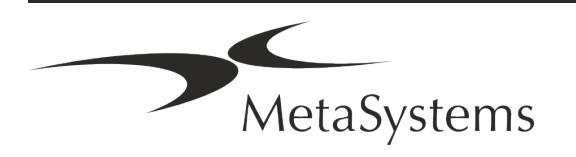

### Stránka 10 z 22 **Stručný návod | Ikaros**

#### **Kybernetická bezpečnost**

#### **Podporovaný operační systém**

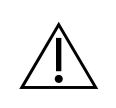

**POZOR!** Ikaros 6.3 byl vyvinut a testován výhradně pro použití s operačním systémem Windows™ 10/64-bit a Windows™ 11/64-bit.

Společnost Microsoft™ ukončila podporu všech verzí operačního systému předcházejících Windows™ 10. Tyto verze již nedostávají aktualizace a bezpečnostní záplaty a jsou vysoce zranitelné vůči kybernetickým bezpečnostním hrozbám. Výslovně doporučujeme spouštět náš software pouze na počítačích se systémem Windows™ 10/64bit.

Ačkoli náš software může být technicky možné spustit i na starších operačních systémech (například Windows™ 7), je to pouze na vaše vlastní riziko. Společnost MetaSystems nenese žádnou odpovědnost za chyby vzniklé v důsledku použití neschválených operačních systémů.

#### **Uživatelský přístup**

Společnost MetaSystems nabízí různé úrovně režimů přihlašování uživatelů. V závislosti na bezpečnostní politice instituce, ve které je systém Ikaros nainstalován, lze zvolit režimy přístupu uživatelů od nízké po vysokou úroveň zabezpečení. Podrobnosti o režimech přihlášení naleznete v nápovědě nebo příručce k produktu.

#### **Místní režim**

Pokud síťové zdroje, na kterých jsou umístěna data případu nebo sdílená konfigurační složka, nejsou (dočasně) přístupné, lze systém Ikaros 6.3 provozovat v "místním nouzovém režimu". Tento režim umožňuje pokračovat v práci s daty uloženými v místním počítači. Po obnovení normálního provozního režimu lze data ručně přenést do preferovaného úložiště.

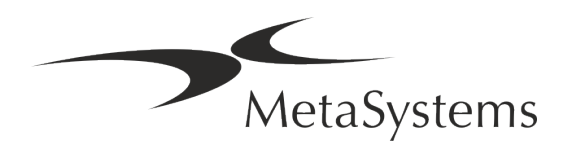

#### **Hardware**

#### **Požadavky na hardware**

*Tabulka: Minimální hardwarové požadavky na počítač s Ikaros V6.3*

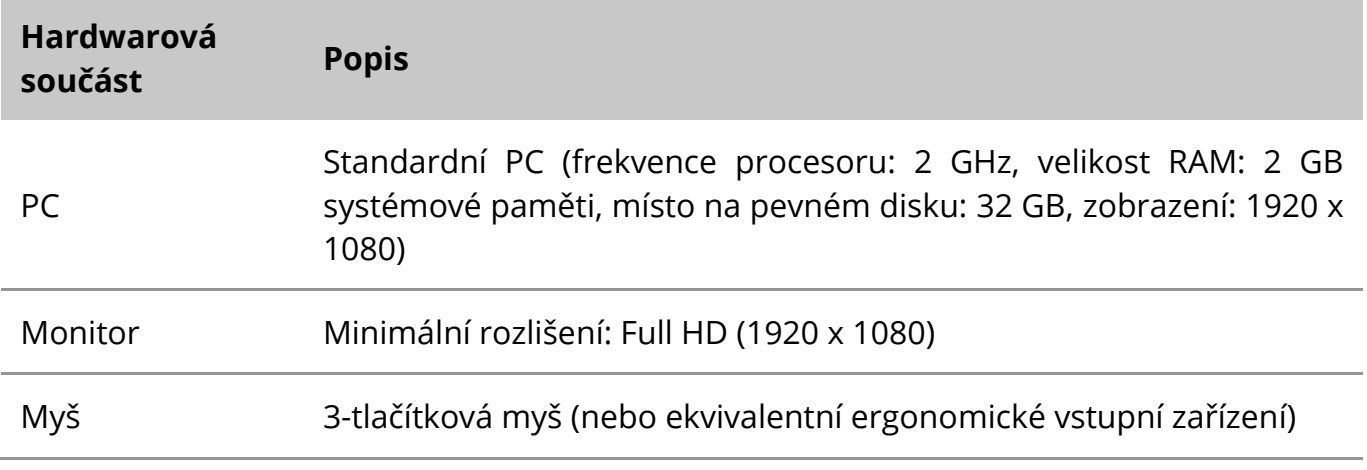

#### **Podporované standardní hardwarové komponenty**

*Tabulka: Výběr standardních hardwarových komponent podporovaných systémem Ikaros V6.3*

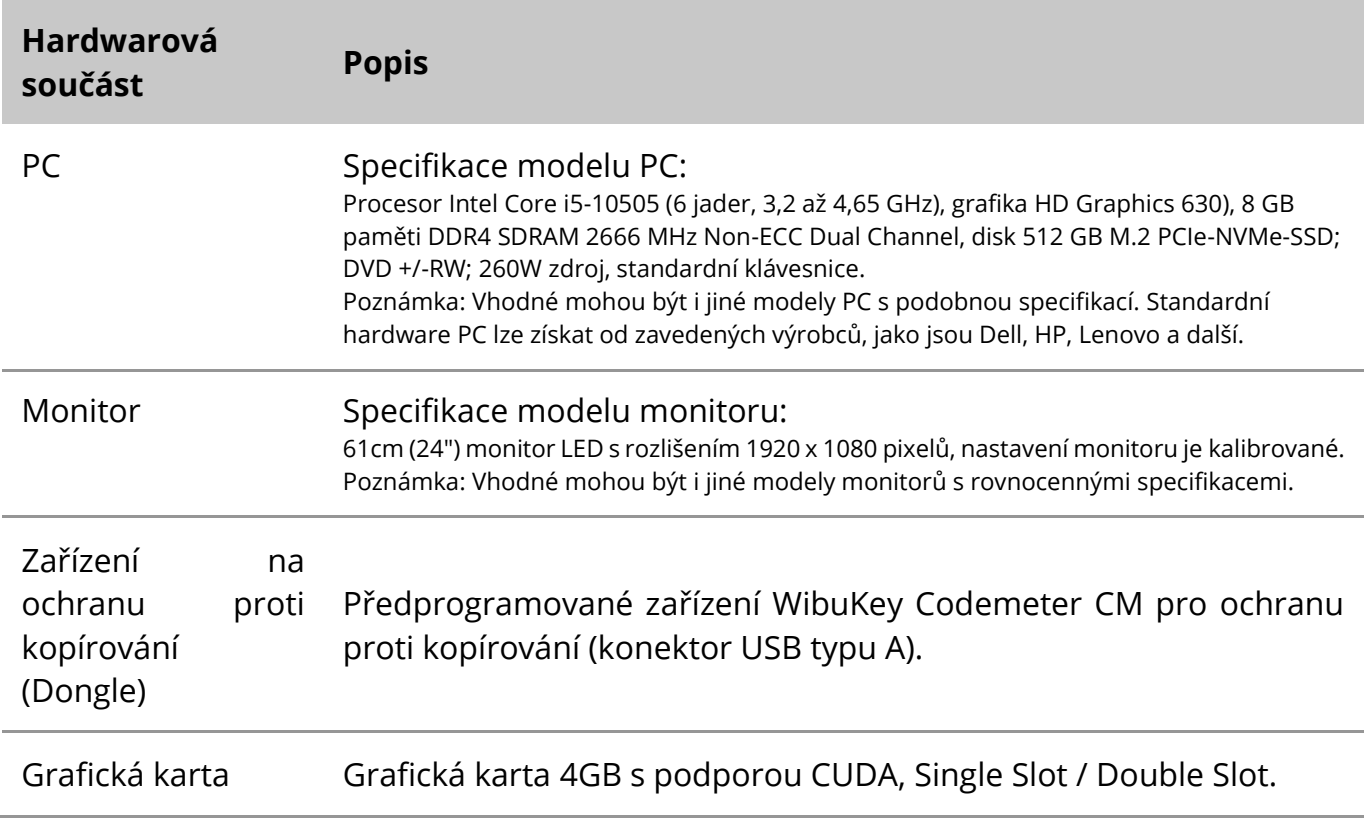

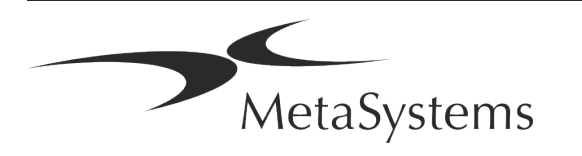

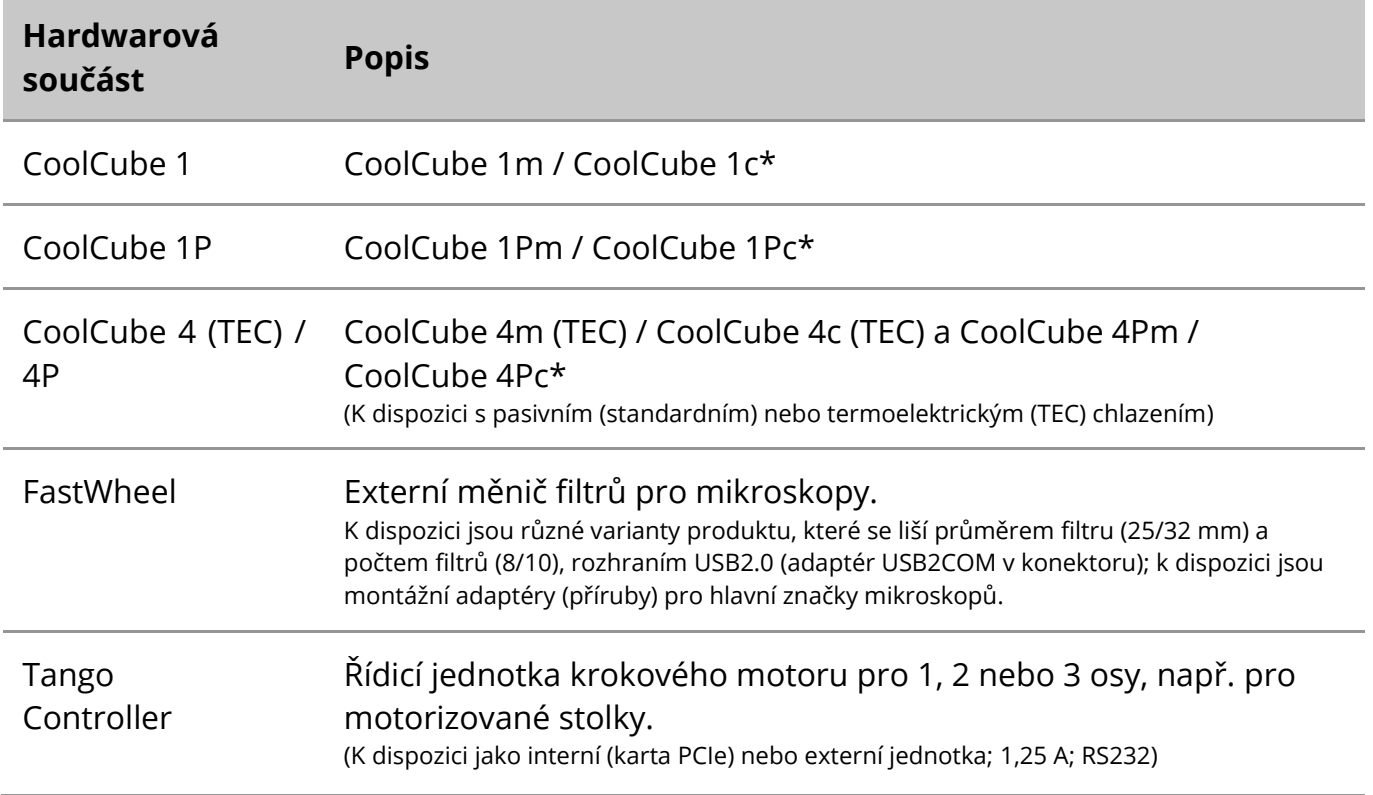

\* m: černobílá verze / c: barevná verze (s maskou Bayerova RGB filtru)**.** 

#### **Mikroskopy**

Mikroskopy nejsou součástí systémů MetaSystems. Kamera a mikroskop musí být propojeny pomocí adaptéru *C-mount* pro CCD kamery (není součástí dodávky). Podrobnosti vám sdělí zástupce dodavatele vašeho mikroskopu. Software MetaSystems podporuje řadu motorizovaných mikroskopů. Vhodné ovládací kabely jsou k dispozici u výrobců mikroskopů (nejsou součástí dodávky).

Adresy výrobců hardwarových komponent naleznete v nápovědě / příručce k systému Ikaros 6.3 $(II)$ .

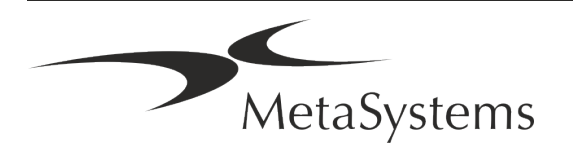

#### **Technické a environmentální údaje**

Specifikace v této kapitole se vztahují pouze na systémy Ikaros.

**Rozměry** (š x h x v (v závislosti na konfiguraci): 90 - 120 cm x 60 cm x 63 cm - 75 cm. **Hmotnost** (v závislosti na konfiguraci; bez mikroskopu): max. 30 kg

#### **Okolní podmínky**

Přeprava (v obalu) Přípustná teplota okolí: 20 °C - +60 °C Skladování: Přípustná teplota okolí: +10 °C - +35 °C Přípustná relativní vlhkost (bez kondenzace): max. 75 % při 35 °C Provoz: Přípustná teplota okolí: +10 °C - +35 °C Přípustná relativní vlhkost: max. 75 % při 35 °C Atmosférický tlak a stronger a stronger a stronger a stronger a stronger a stronger a stronger a stronger a stronger a stronger and stronger a stronger and stronger and stronger and stronger and stronger and stronger and s Nadmořská výška max. 2000 m Stupeň znečištění 2 Provozní prostředí v roku 1999 provozní prostředí uzavřená místnost Třída ochrany Typ ochrany IP 20 Elektrická bezpečnost v souladu s normou DIN EN 61010-1 (IEC 61010-1) Kategorie přepětí international production and the state of the state of the state of the state of the state of the state of the state of the state of the state of the state of the state of the state of the state of the st Potlačení rádiového rušení podle normy EN 55011 třídy B Odolnost proti hluku podle normy DIN EN 61326-1 Síťové napětí 100 V až 127 V a 200 V až 240 V ± 10 % Síťová frekvence 50 Hz - 60 Hz Spotřeba energie (v závislosti na konfiguraci) typicky: 150 - 300 W, max. 800 W

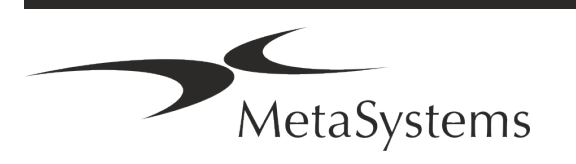

### Stránka 14 z 22 **Stručný návod | Ikaros**

### <span id="page-15-0"></span>**5. Požadavky na instalaci**

#### **Požadavky na pracovní prostor**

- a **Příprava pracovních prostorů**  ujistěte se, že je místo instalace čisté a prázdné a že jsou odstraněny všechny objekty, které nejsou nutné pro sestavení zařízení MetaSystems.
- a **Zajistěte napájecí zdroj**  pro každý počítač zajistěte zásuvku CEE 7/4 (*Schuko)* s napětím 100 V-240 V, 50-60 Hz nebo příslušný adaptér.
- a **Ujistěte se, že máte dostatek místa**  doporučená velikost pracovní plochy pro počítačové pracoviště je 90 x 70 cm (š x h). Pokud je pracovní stanice kombinována s mikroskopem, neměla by být dostupná pracovní plocha menší než 130 x 80 cm (š x h). Dodržujte také platné národní předpisy pro pracoviště s obrazovými daty a normu EN ISO 9241-1.
- a **Informujte nás o svém stávajícím mikroskopu (mikroskopech)**  pokud se má se systémem Ikaros používat stávající mikroskop, uveďte před instalací některé podrobnosti: (i) značku a model mikroskopu, (ii) zařízení zdroje světla, (iii) objektivy, (iv) adapter pro kameru a (v) případně dostupné fluorescenční filtry.
- a **Požadavky na infrastrukturu IT**  pomocí systému Ikaros budete generovat některé obrázky a data případů. Ujistěte se, že je na vašem datovém serveru k dispozici dostatek úložného prostoru. V níže uvedené tabulce je uveden odhad množství dat, které lze očekávat:

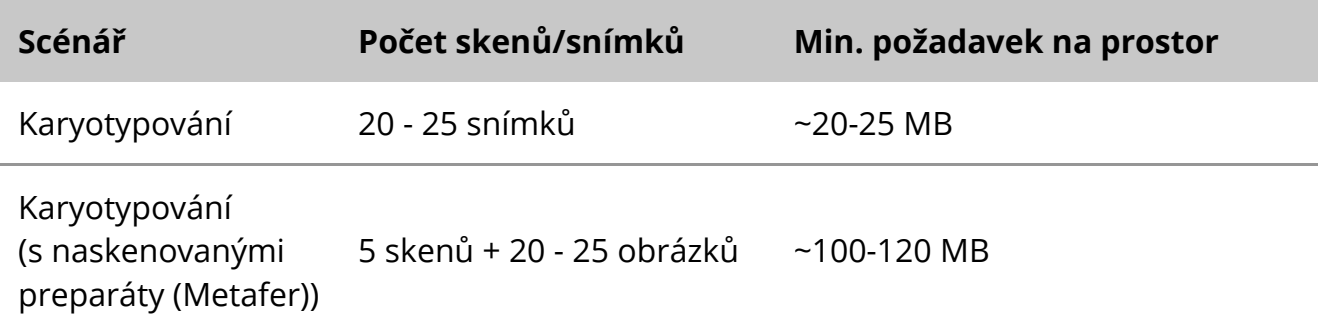

*Tabulka: Standardní hardwarové komponenty podporované systémem Ikaros V6.3)*

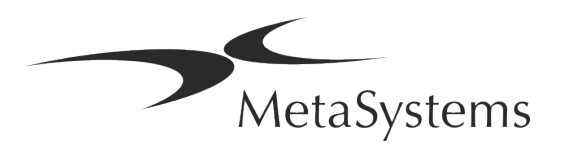

Podle vašeho odhadovaného týdenního/měsíčního pracovního zatížení doporučujeme specifikovat požadavky na úložný prostor na serveru. Konzultujte s vaším IT oddělením.

**E Správa dat** - data jsou indexována automaticky pomocí softwaru NeonServer, který běží jako služba systému Windows.

U všech instalací, s výjimkou samostatného počítače, by měl být NeonServer nainstalován na samostatném počítači s nejméně 4 jádry, 16 GB RAM a 100 GB místa na disku. Dedikovaný serverový hardware není nutný, ale doporučuje se. Počítačová síť by měla umožňovat rychlý přenos dat (1 Gb/nízká latence).

Podrobnější informace naleznete v těchto dokumentech: *Požadavky na instalaci MetaSystems* a *Podporovaný operační systém pro zařízení MetaSystems* v jejich aktuální verzi. Obraťte se na společnost MetaSystems

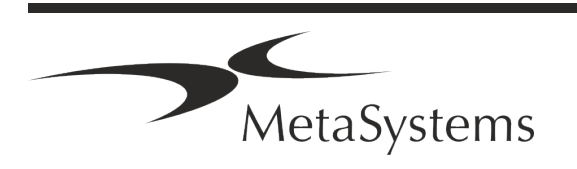

# Stránka 16 z 22 **Stručný návod | Ikaros**

### <span id="page-17-0"></span>**6. Instalace**

- a **Stanovte "superuživatele"**  určete jednu nebo dvě osoby z řad uživatelů, které jsou odpovědné za systémy a jsou k dispozici jako naše kontaktní osoby. Tyto osoby by měly mít možnost koordinovat a sdělovat požadavky a přání uživatelů a činit dočasná rozhodnutí týkající se konfigurace systému.
- **E Zajistěte IT podporu** zajistěte, aby pracovníci IT byli k dispozici po celou dobu instalace a mohli rychle reagovat na případné problémy související s infrastrukturou IT.
- a **Poskytněte dočasně administrátorský účet** během instalační fáze potřebují naši zaměstnanci dočasný administrátorský přístup. Tento přístup lze po instalaci deaktivovat a slouží k provedení nezbytných instalací a k testování interoperability systémů.
- a **Instalace a školení personálem MetaSystems**  nabízíme instalaci a školení laboratorního personálu jako službu.

Jsme si vědomi toho, že instalace a školení mohou tak či onak narušit každodenní pracovní činnost vaší laboratoře. Proto doporučujeme provést vhodná opatření, která umožní vašim pracovníkům účastnit se školení. Společně můžeme předem sestavit plán školení, který se bude zabývat obecnými i konkrétními požadavky na školení každého uživatele softwaru Ikaros.

- **E** Poskytněte vhodné vzorky v ideálním případě použijeme vaše vlastní vzorky, abychom vytvořili tréninkové případy co nejpodobnější vaší běžné práci. To také umožní přizpůsobit parametry softwaru tak, aby bylo dosaženo dobrých výsledků.
- **Rozsah školení Ikaros –** stručně řečeno, školení pokrývá:
	- s **Spuštění a ukončení systému Ikaros / přihlášení uživatele**.
	- **J Nastavení** datové složky, cesty, nastavení zabezpečení, skupiny uživatelů, hlášení.
	- **I** Navigace vytvoření případu, import dat případu.
	- s **Případy**  zobrazení, vyhledávání, filtrování, třídění a seskupování případů.
	- s **Případy**  přejmenování, odstranění do "koše" a obnovení z "koše"
	- s **Karta případu**  zadávání dat, přizpůsobení karet případů
	- **E** Struktura případu hierarchické úrovně: případ, skeny, buňky, kultura, sklíčko, oblast;

data na každé hierarchické úrovni.

,<br>MetaSystems

- **Historie případu**
- **El Buňky** seznam buněk, galerie buněk a kombinovaný karyogram
- s **Pracovní postupy**  manuální / automatický (spouštěný/podmíněný) pracovní postup
- s **Reporty** tisk reportů, různé typy reportů, přizpůsobení reportů
- **E** Problémy řešení problémů a hlášení neřešitelných problémů (XReports)
- s **Získání pomoci** vyhledávání zkratek, otevřít /procházrt / vyhledávání v souboru nápovědy
- a **Dokumentace ze školení a instalace**  pro vaši i naši informaci vás po dokončení školení požádáme o podepsání zprávy o instalaci / servisu, která dokumentuje proškolené funkce softwaru (*Zpráva o instalaci / servisu systému*). Stejný protokol slouží také k případnému zdokumentování servisních / údržbových prací.
- **E Zálohování instalací softwaru** software MetaSystems je vybaven zabudovanými funkcemi pro vytváření záloh aktuální instalace softwaru. Zálohy se ukládají (*a)* lokálně na počítači se systémem Ikaros, (*b)* na síťovém prostředku zvoleném zákazníkem a (*c)* ve společnosti MetaSystems. Posledně jmenovaná záložní kopie nám pomáhá vyhledat podrobnosti konfigurace, i když není možné využít vzdálenou podporu. Instalaci softwaru lze obnovit ze záloh.

#### a **Používání systému Ikaros** - Viz:

- Ikaros 6.3 Příručka / Nápověda pro podrobné informace o funkcích programu Ikaros pro získávání, zpracování a karyotypizaci snímků.
- Neon 1.3 Příručka / Nápověda pro podrobný popis správy případů, správy dat a možností hlášení.

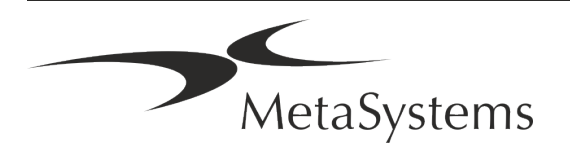

### Stránka 18 z 22 **Stručný návod | Ikaros**

### <span id="page-19-0"></span>**7. Po instalaci**

a **Umožněte nám vzdálenou podporu** - pro rychlou a profesionální online podporu nabízíme softwarový nástroj pro vzdálenou podporu TeamViewer (označený jako "MetaSystemsQS"). Upozorňujeme, že vzdálená podpora od společnosti MetaSystems vyžaduje podepsaný formulář Smlouvy o vzdálené podpoře, který je k dispozici na vyžádání (*Remote Support Agreement - MSC-Remote Support Agreement* ).

*TeamViewer je vysoce bezpečné řešení vzdálené údržby využívající plně šifrované datové kanály. Ve své nejnovější verzi obsahuje šifrování založené na výměně soukromého/veřejného klíče 2048 RSA a 256bitovém šifrování relace AES. Tato technologie je založena na stejných standardech jako https/SSL a splňuje dnešní standardy zabezpečení. Výměna klíčů také zaručuje plnou ochranu dat mezi klienty. Přístup zvenčí vyžaduje token relace, který se generuje při spuštění modulu QuickSupport. Tento token je platný pouze během jedné relace; bez něj není možné k zařízení přistupovat zvenčí. Nespouštějte modul vzdáleného přístupu, pokud vás o to nepožádá pracovník společnosti MetaSystems. Nástroj si můžete stáhnout z webových stránek společnosti MetaSystems:* 

*1. Přejděte dolů na položku Support a klikněte na položku Online Support Tool; stahování se spustí automaticky.* 

*2. Dvakrát klikněte na soubor TeamViewerQS.exe a nainstalujte jej. Postupujte podle pokynů na obrazovce.*

#### a **Ujistěte se, že vaše zařízení je/jsou chráněna proti malwaru a virům** -

doporučujeme instalaci a údržbu antivirového softwaru prostřednictvím vašeho IT oddělení. Měli byste také přijmout veškerá nezbytná opatření k ochraně zařízení a vaší sítě před škodlivými vlivy (např. síťovou bránou firewall). Upozorňujeme, že výše uvedená opatření jsou součástí údržby sítě na místě a že společnost MetaSystems nenese žádnou odpovědnost za škody nebo ztrátu dat způsobené nedostatečnými ochrannými opatřeními.

a **Aktualizace softwaru, Oprava chyb softwaru -** navzdory našemu důkladnému testování mohou některé chyby softwaru zůstat neodhaleny až do prvního vydání verze softwaru. Známé softwarové chyby se snažíme opravovat.

Za tímto účelem vydáváme drobné aktualizace softwaru, označené třetí částí čísla verze (např. 6.3.0 -> 6.3.1).

Závažné problémy ohrožující správné fungování systému Ikaros je třeba nahlásit notifikované osobě a příslušným orgánům spolu s plánem nápravných opatření. V tomto případě budete informováni

**■ Dbejte na pravidelné aktualizace ovladačů a softwaru důležitého z hlediska bezpečnosti** - důrazně doporučujeme pravidelně aktualizovat počítače a udržovat ovladače a operační systém (OS) aktuální. Pokud se dozvíme o opravách operačního systému, které mohou ohrozit zamýšlený provoz našeho softwaru, budeme vás informovat a doporučíme vám nápravná opatření.

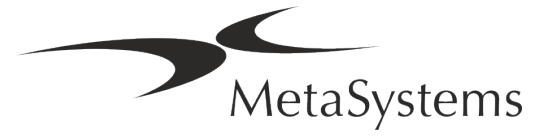

**E Plány servisu a údržby** - Ikaros 6.3 nevyžaduje údržbu ve stanovených intervalech. Společnost MetaSystems a její distribuční partneři nabízejí servisní a údržbové plány, které zahrnují instalaci drobných aktualizací softwaru a/nebo preventivní údržbu podporovaných standardních hardwarových komponent (kamery, mikroskopy atd.). Informujte se prosím.

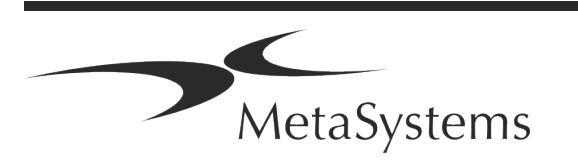

### Stránka 20 z 22 **Stručný návod | Ikaros**

### <span id="page-21-0"></span>**8. Řešení problémů**

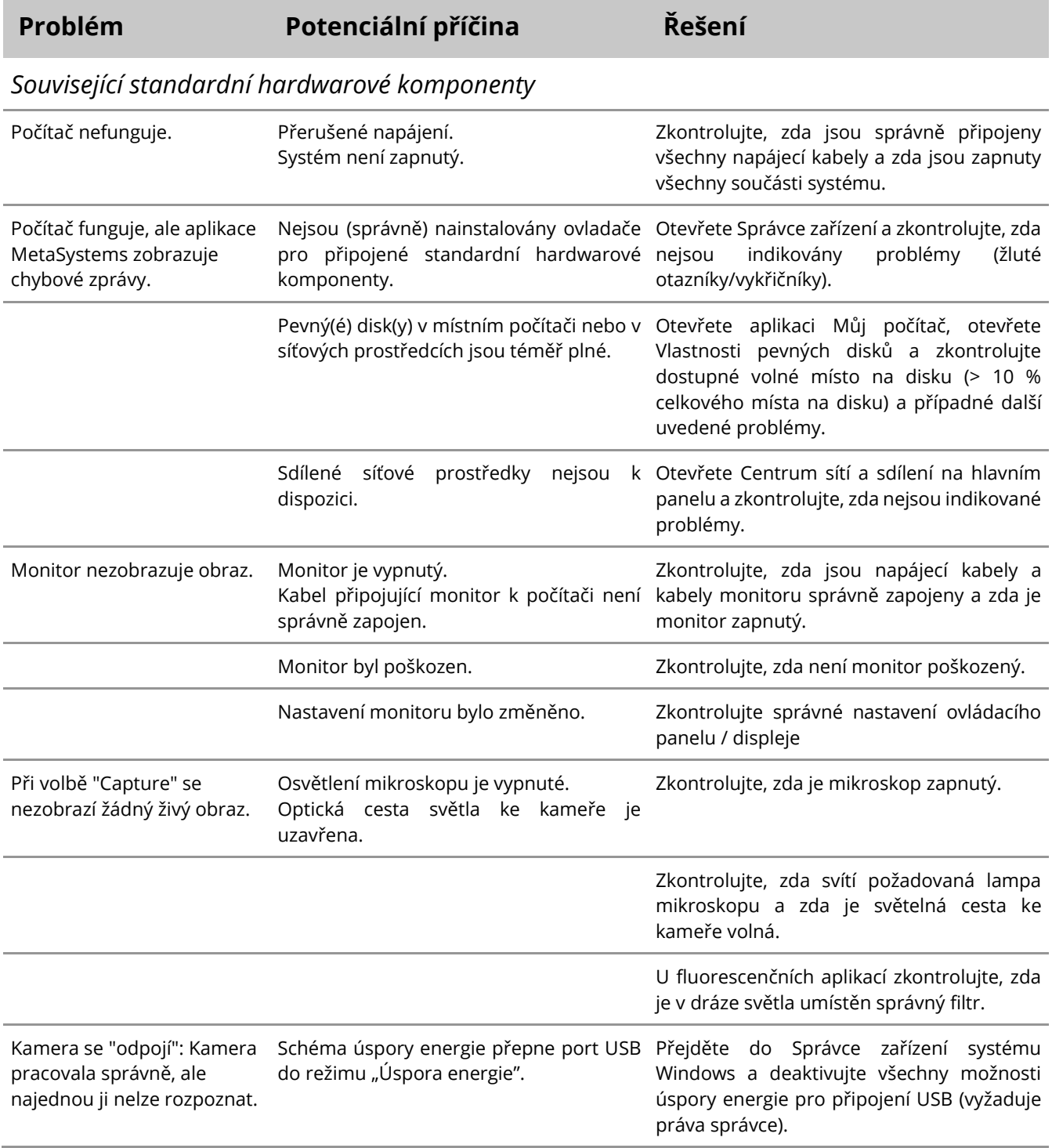

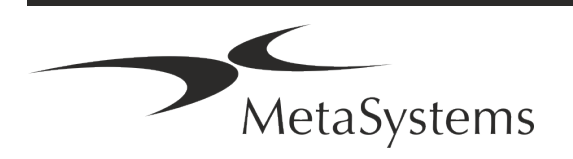

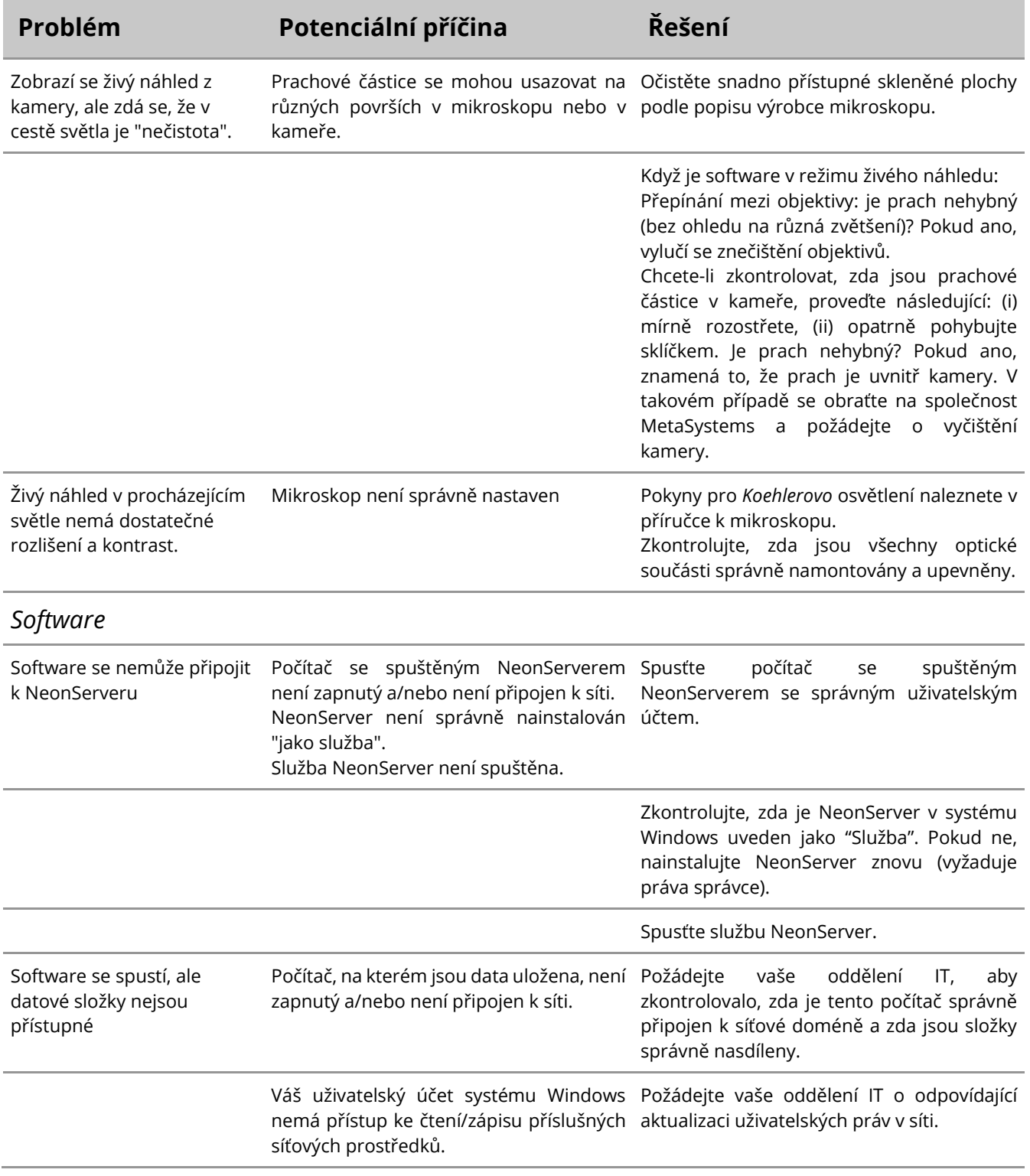

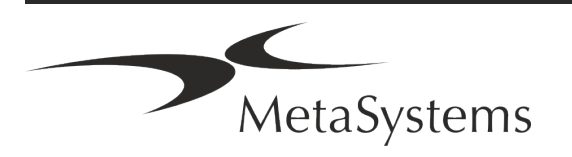

### Stránka 22 z 22 **Stručný návod | Ikaros**

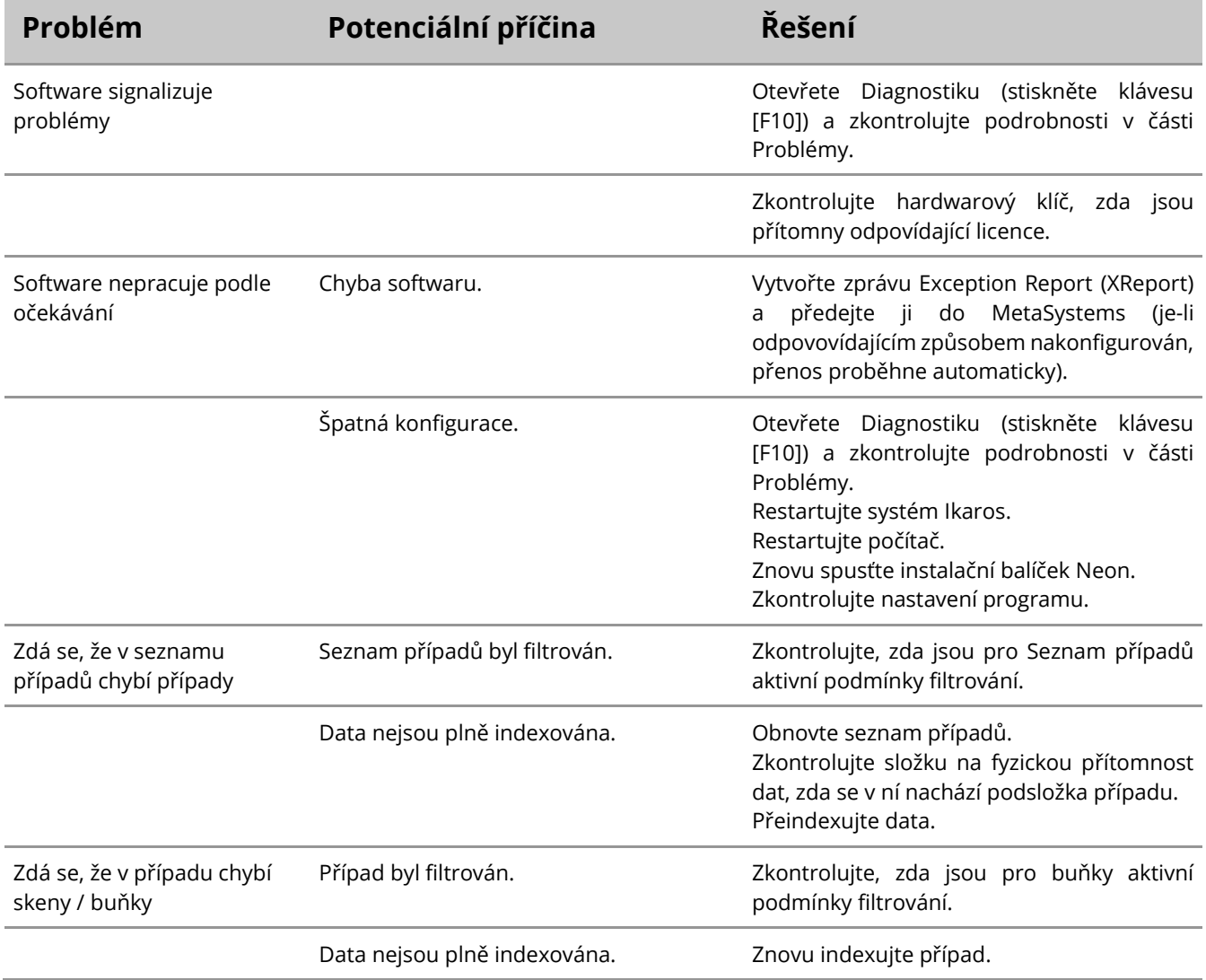

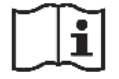

Pokud zde váš problém není uveden, nahlédněte do příruček a příslušného souboru nápovědy a teprve poté se obraťte na místního distribučního partnera společnosti MetaSystems.

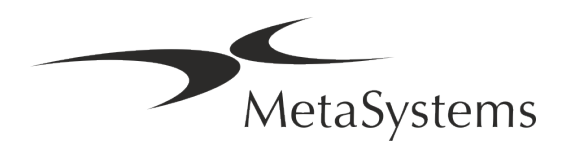